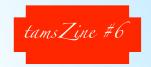

PUBLISHED BY MAYDAY SOFTWORKS; TACOMA, WA, USA

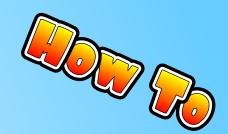

## MARIA CODE FREQUENCY TABLE (USING TAMP AND EXCEL<sup>®</sup>)

This work is licensed under a Creative Commons Attribution-No Derivative Works 3.0 License.

(CC) 2010 BY MATTHEW WEINSTEIN, SOME RIGHTS RESERVED

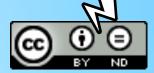

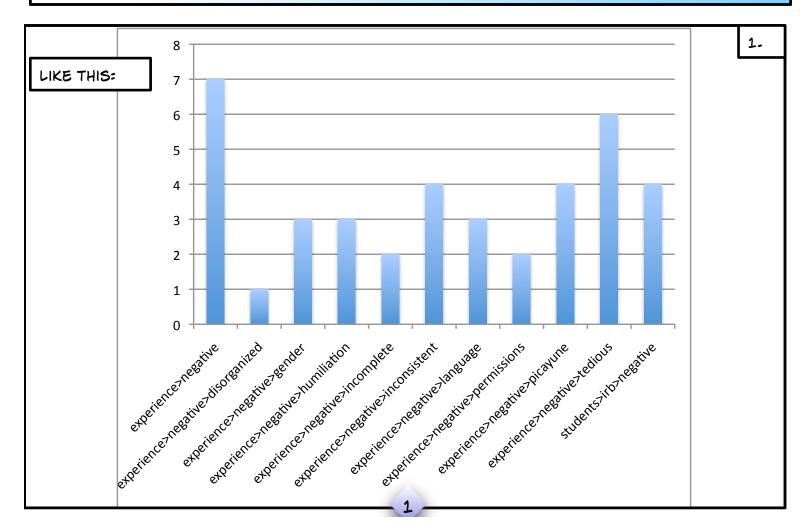

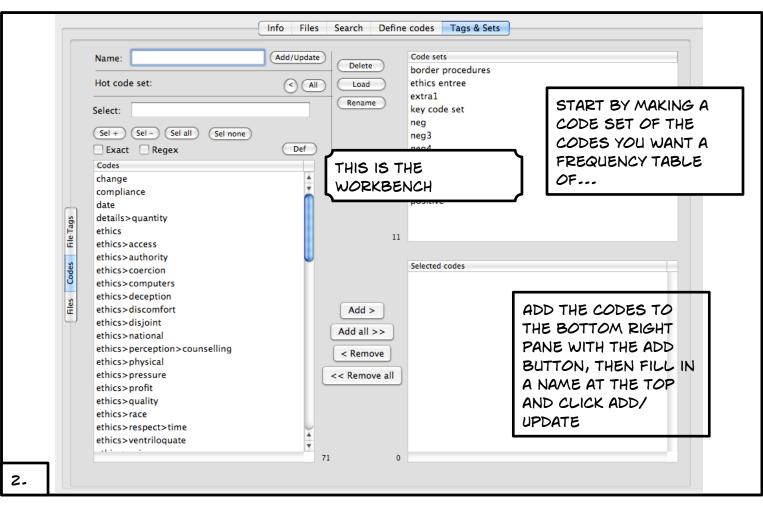

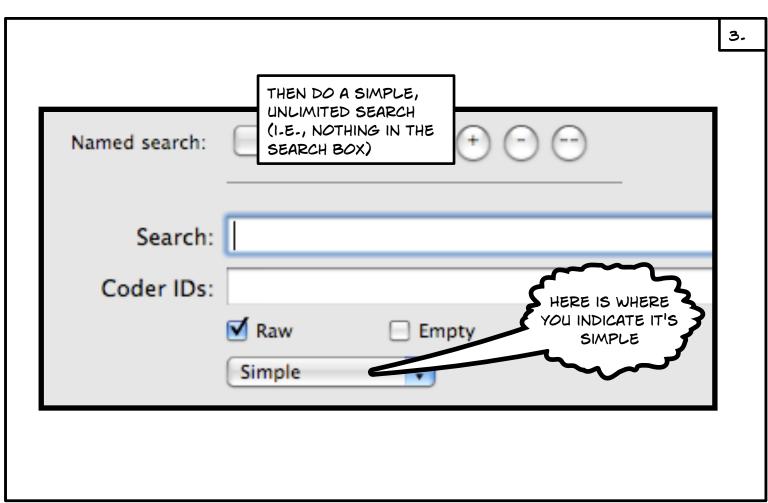

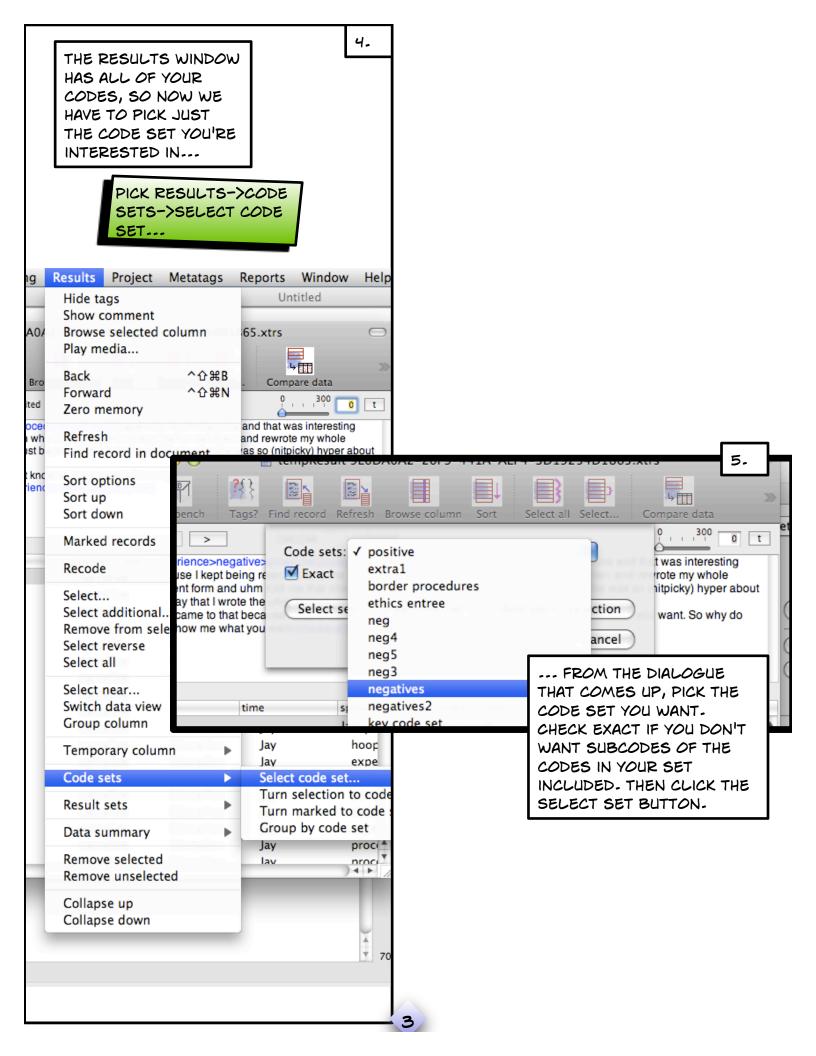

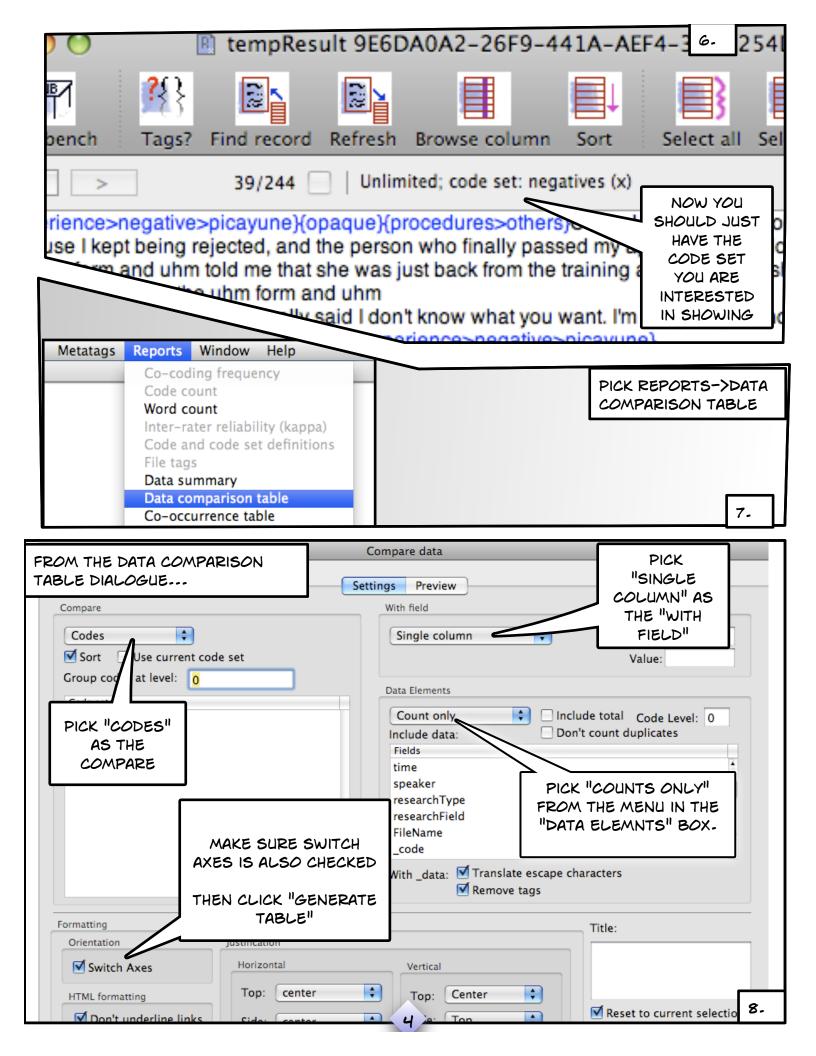

IF ALL HAS GONE WELL, YOU WILL HAVE A TABLE OF THE CODES AND THEIR FREQUENCY.

SELECT THE TABLE WITH YOUR MOUSE.

AS SHOWN HERE, I JUST SELECT THE CODES THEMSELVES NOT THE TABLE HEADERS.

COPY THIS TO THE CLIPBOARD.

NOW SWITCH TO EXCEL "Codes" compared against "All"

| Codes                            | All |
|----------------------------------|-----|
| experience>negative              | 7   |
| experience>negative>disorganized | 1   |
| experience>negative>gender       | 3   |
| experience>negative>humiliation  | 3   |
| experience>negative>incomplete   | 2   |
| experience>negative>inconsistent | 4   |
| experience>negative>language     | 3   |
| experience>negative>permissions  | 2   |
| experience>negative>picayune     | 4   |
| experience>negative>tedious      | 6   |
| students>irb>negative            | 4   |

JUST CLICK THE TOP LEFT CELL OF YOUR EXCEL<sup>TM</sup> TABLE AND PICK PASTE

9.

10-

THAT SHOULD FILL YOUR DATA INTO THE TABLE experience>ne 7
experience>ne 1
experience>ne 3
experience>ne 3
experience>ne 2

perience>nd YOUR DATA'S ALREADY perien 11-8 SELECTED; JUST PICK udents THE APPROPRIATE CHART AND VOILA! A FREQUENCY GRAPH OF Chart A YOUR CODES! Line hnut THIS IS THE ICON OF A CHART THAT PLOTS A "COUNT" IN EXCELTM 5